## **Connexion et Présentation du Portail Famille**

Pour accéder à votre Portail Famille, rendez-vous à l'adresse suivante :

<https://mon-portail-famille.fr/loisirs-culture-phalempin>

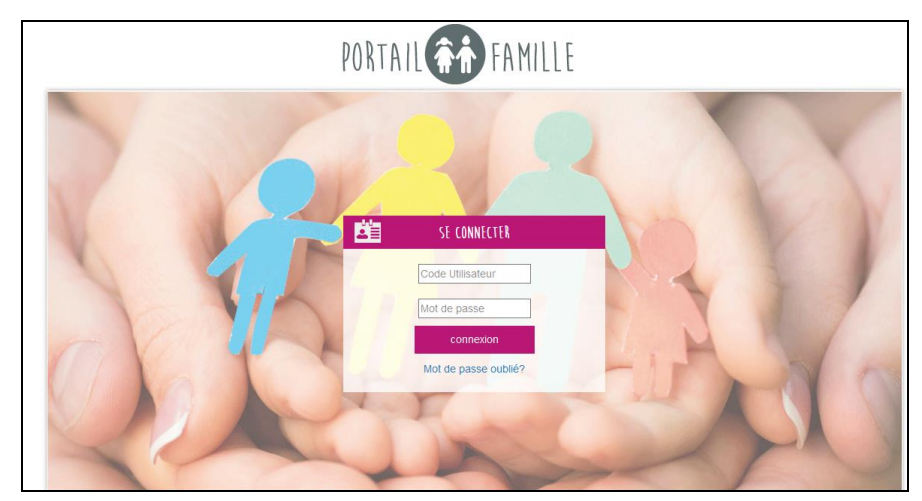

Il ne vous reste plus qu'à renseigner votre code utilisateur et votre mot de passe (informations fournies par la structure d'accueil via un e-mail) dans les champs prévus à cet effet. Puis vous cliquez sur « Connexion ».

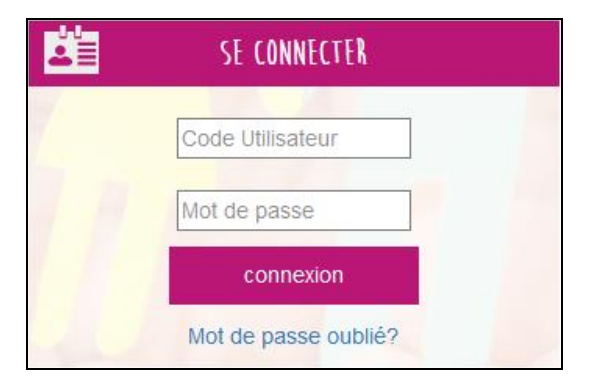

Vous accéderez à l'interface de votre Portail Famille.

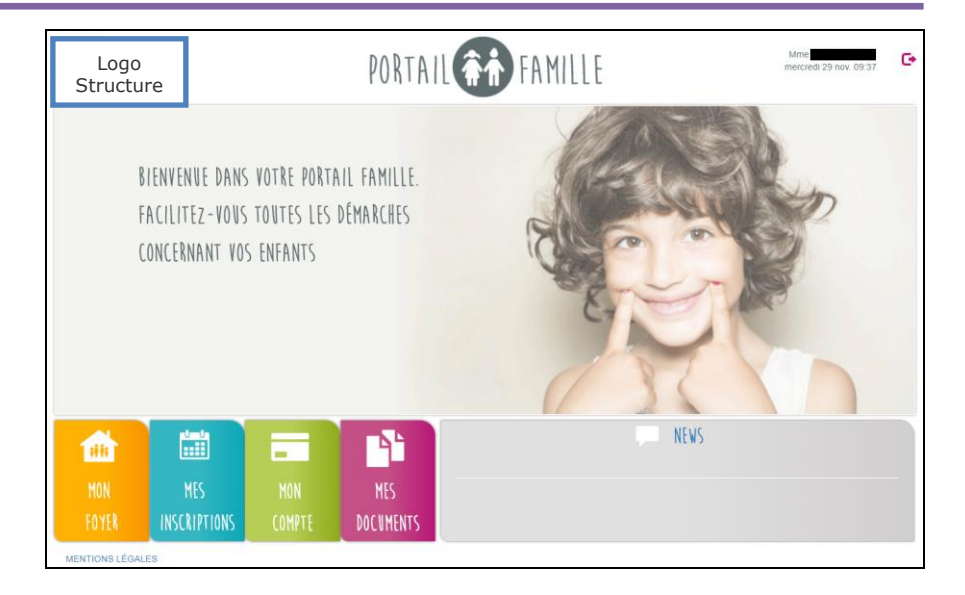

**0**

## **Info pratique :**

Si vous oubliez vos identifiants, cliquez sur « Mot de passe oublié ? » puis renseignez votre adresse mail afin de recevoir à nouveau vos codes d'accès.

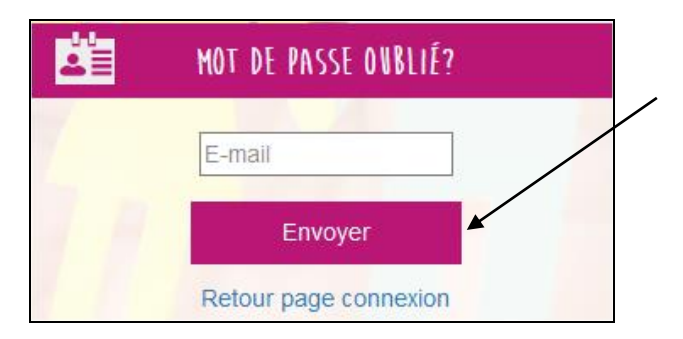

Vous recevrez sur votre adresse les identifiants rattachés. Si vous n'avez pas d'accès, merci de contacter le service des affaires scolaires pour qu'il puisse vous fournir vos identifiants.

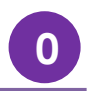

En haut à droite de votre page, vous trouverez le nom de votre foyer et le bouton pour se déconnecter.

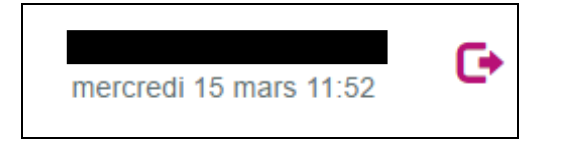

Vous pourrez accéder à différents onglets :

- Mon Foyer
- Mes inscriptions
- Mon compte
- Mes documents

Chacun d'entre eux sera détaillé dans la suite du guide d'utilisation.

L'accès à la messagerie est sous réserve d'activation par le gestionnaire des structures.

En bas à droite de la page d'accueil, vous avez accès aux infos « NEWS » de votre établissement.